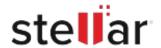

## Stellar Repair for Exchange

## Steps to Install

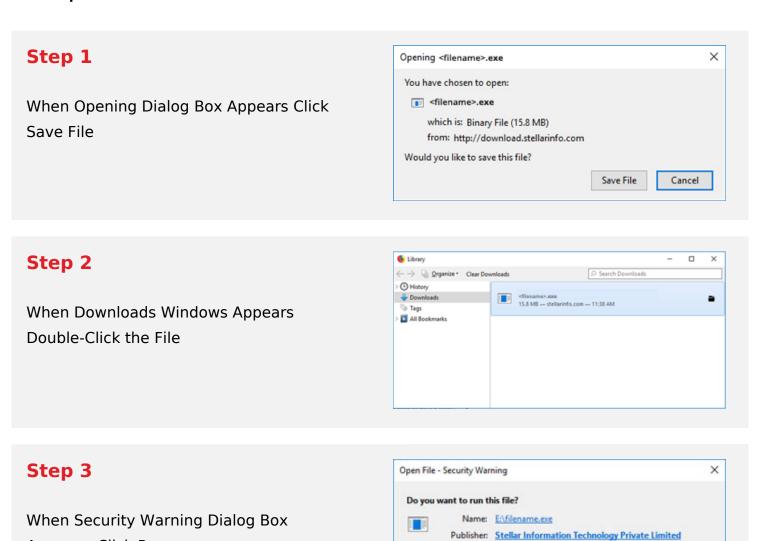

Type: Application From: E:\filename.exe

Cancel

## **System Requirements:**

Appears, Click Run

Processor: Compatible Intel (x86, x64)

Operating Systems: Windows 11, 10, 8.1, 8, 7 & Windows Server 2016, 2012, 2008